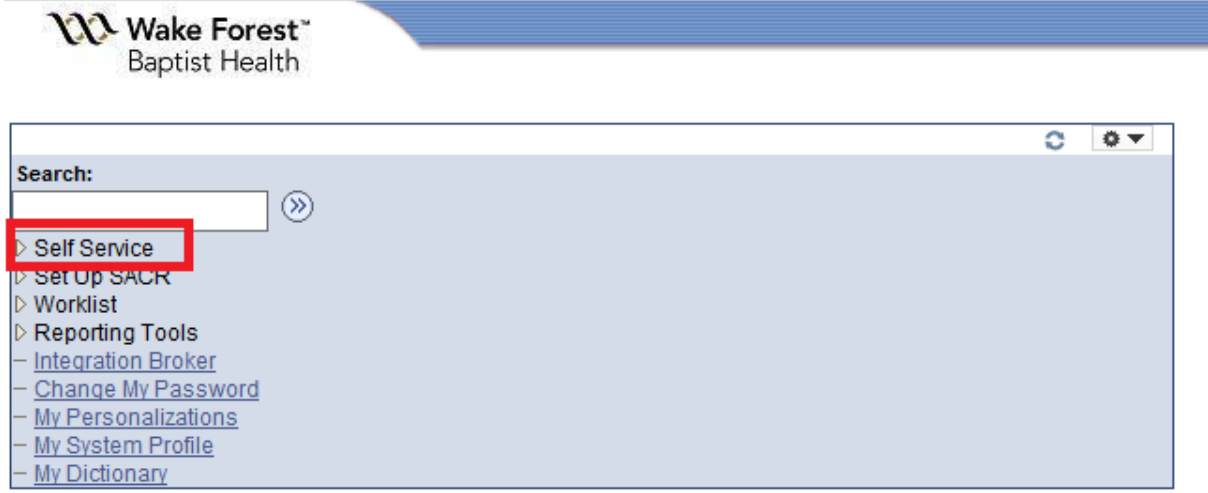

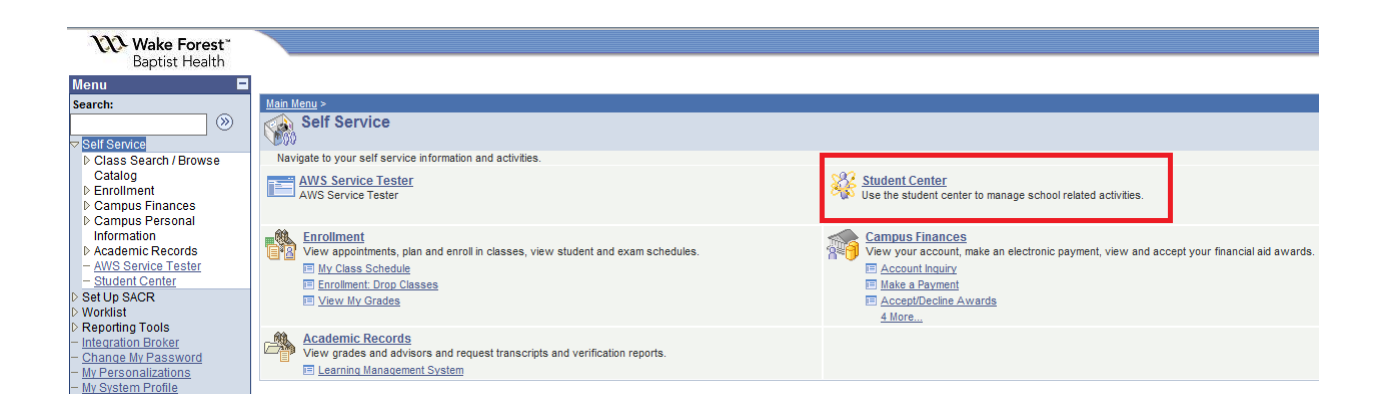

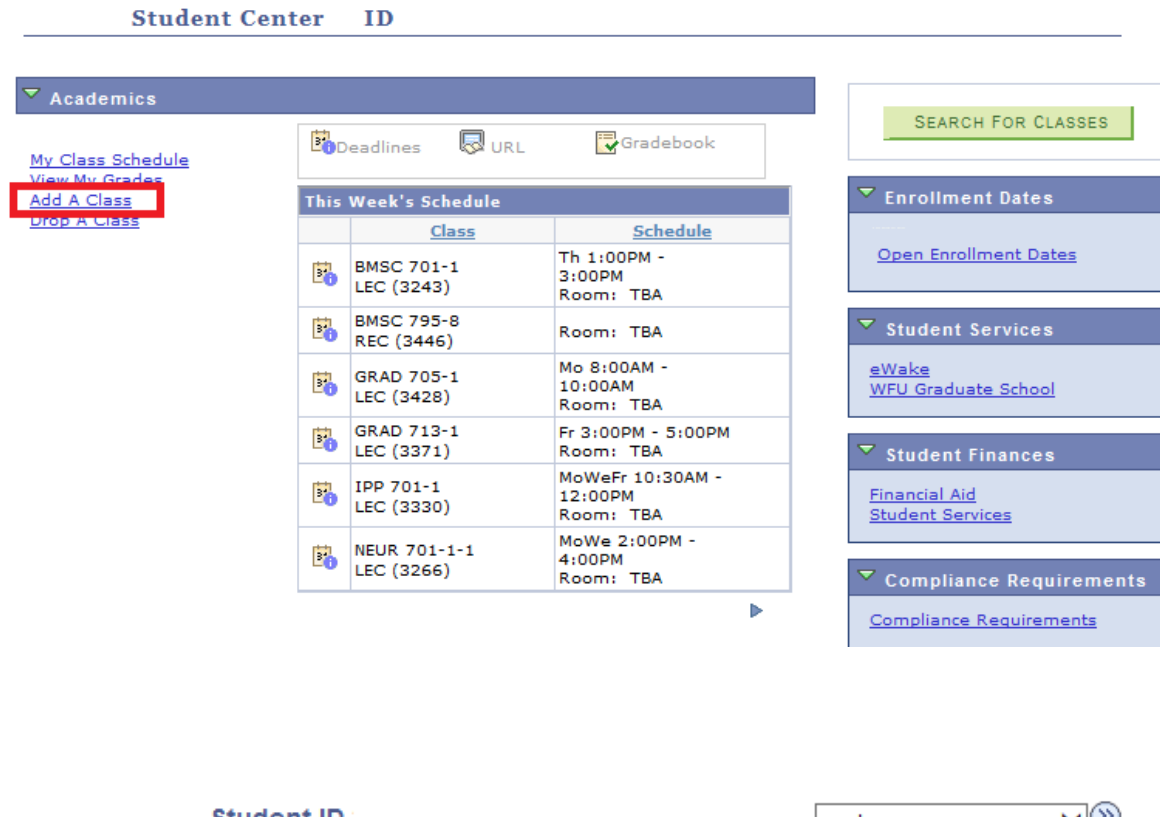

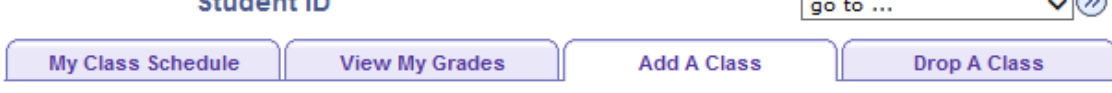

 $1 - 2 - 3$ 

## **Add Classes**

# **Select Term**

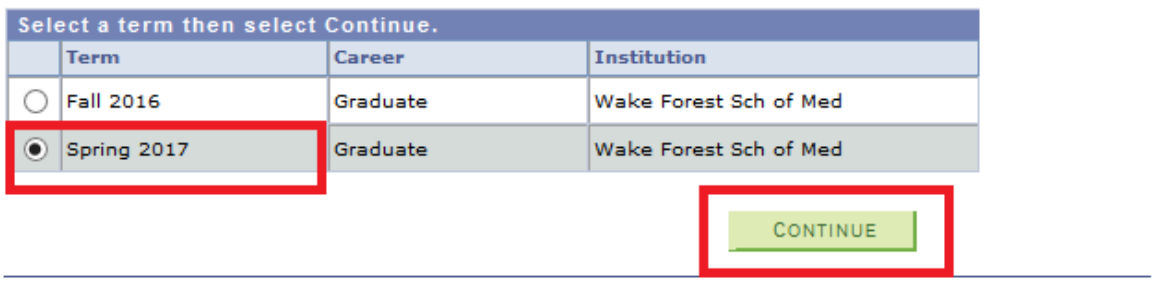

My Class Schedule View My Grades Add A Class Drop A Class

go to ...  $\qquad \qquad \mathsf{v}(\mathsf{W})$ 

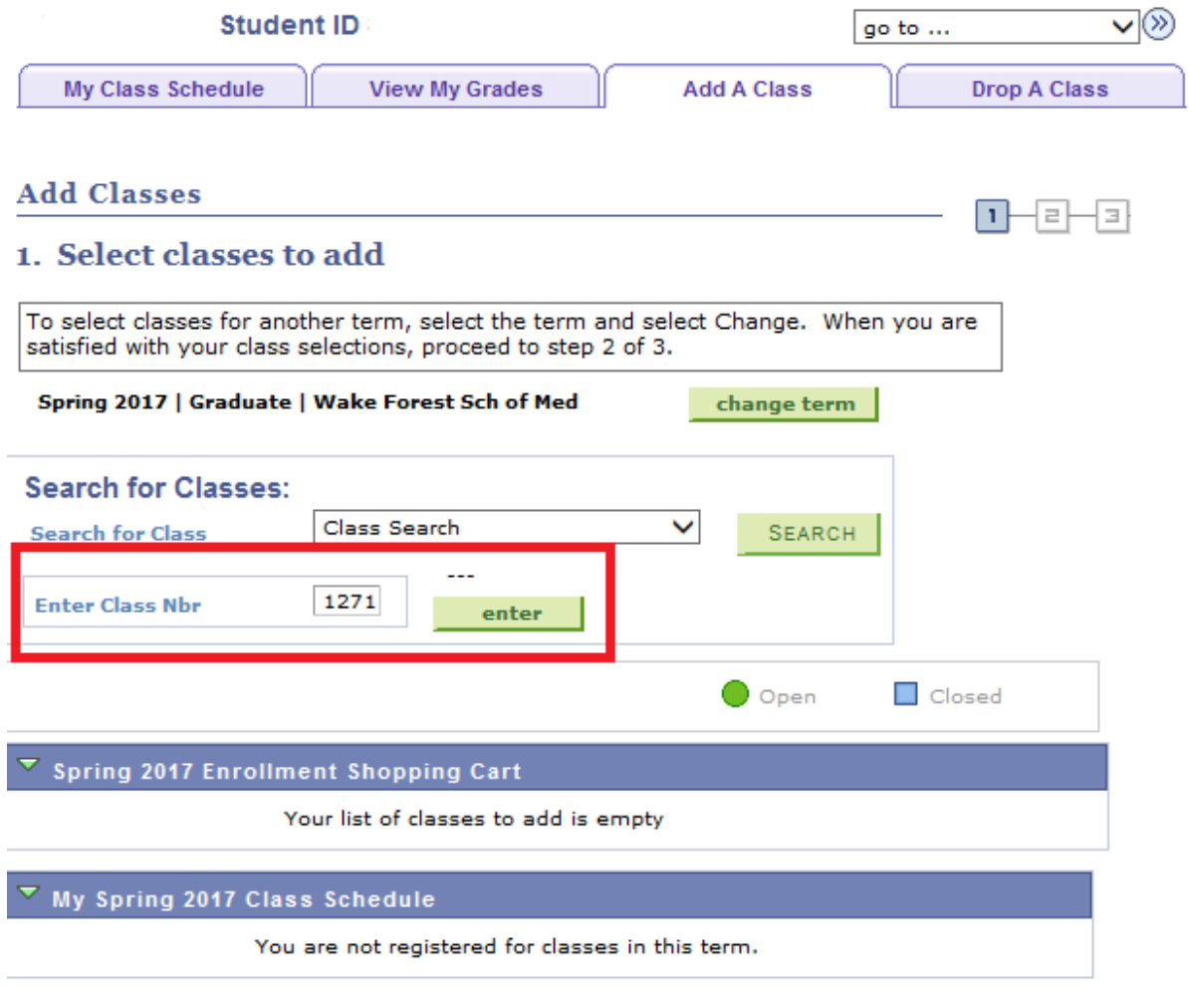

## My Class Schedule View My Grades Add A Class Drop A Class

 $\overline{\mathsf{v}}$ go to ...

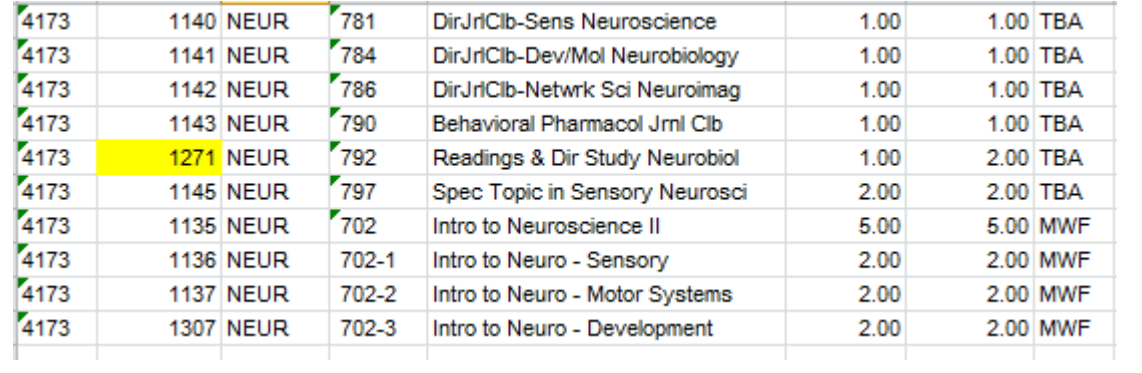

You can enter the class number from the course schedule to add classes to your schedule.

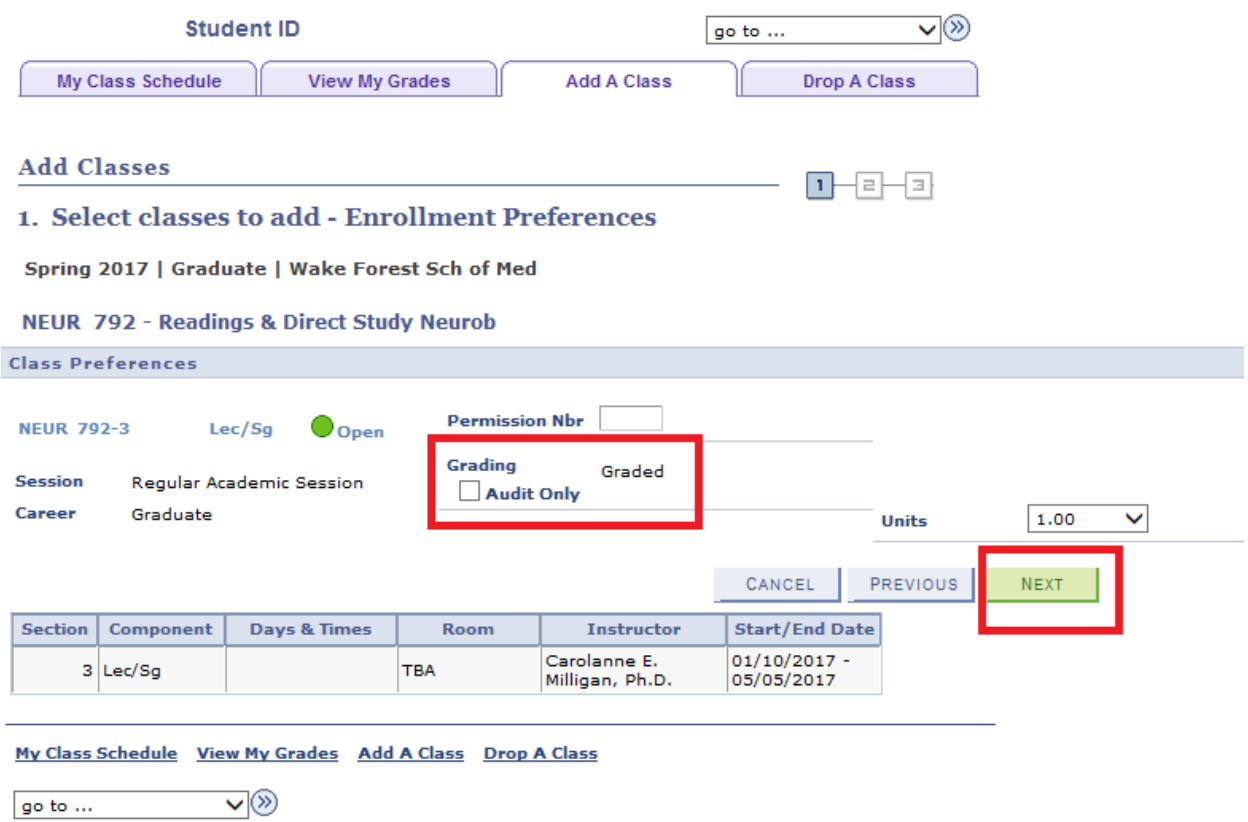

If you have permission to audit the course you must check the Audit Only check box here. Select Next to add additional courses.

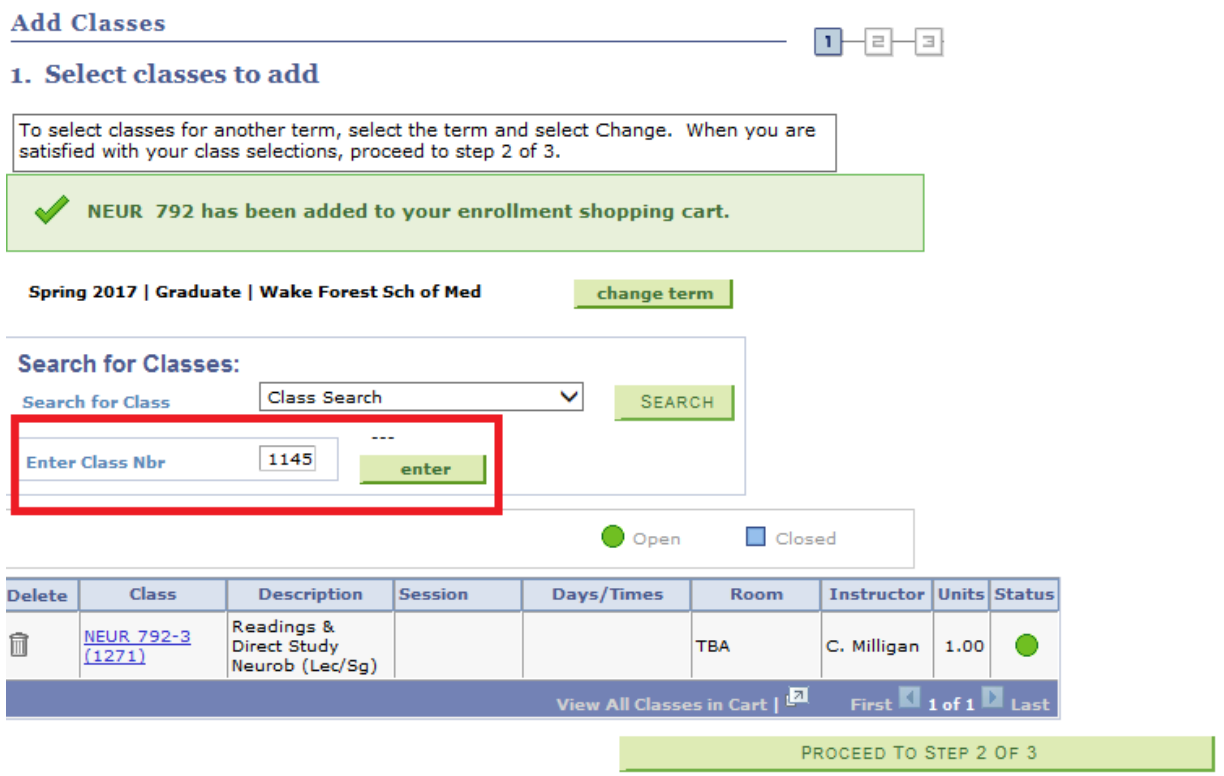

You can continue to add additional classes by class number.

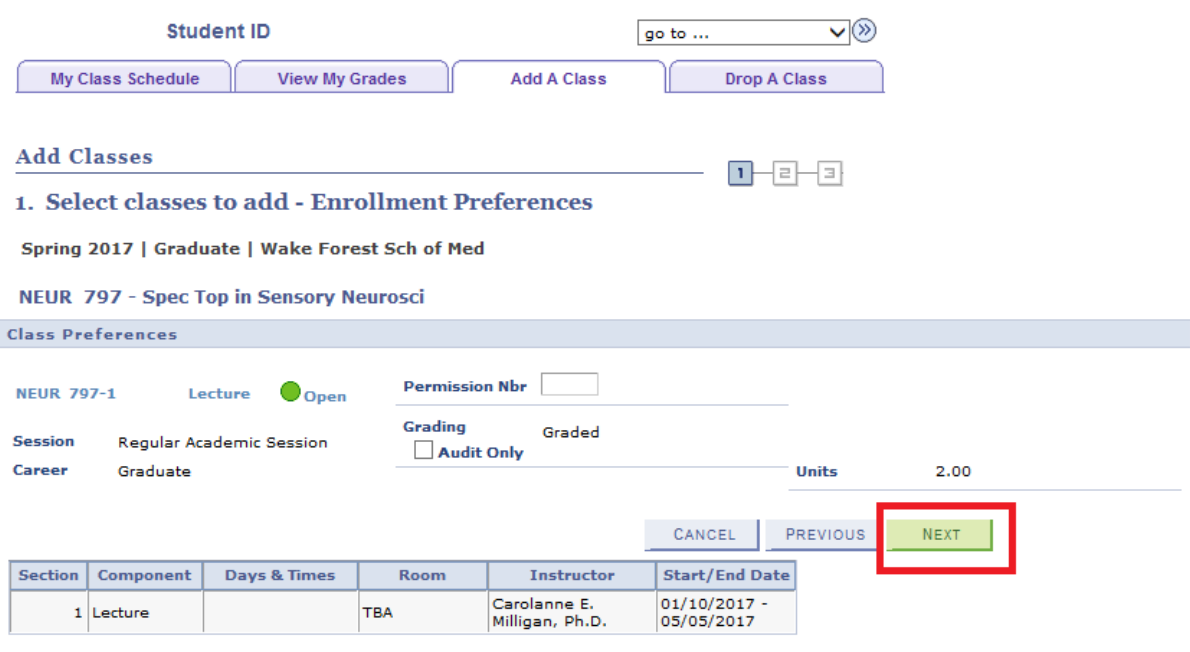

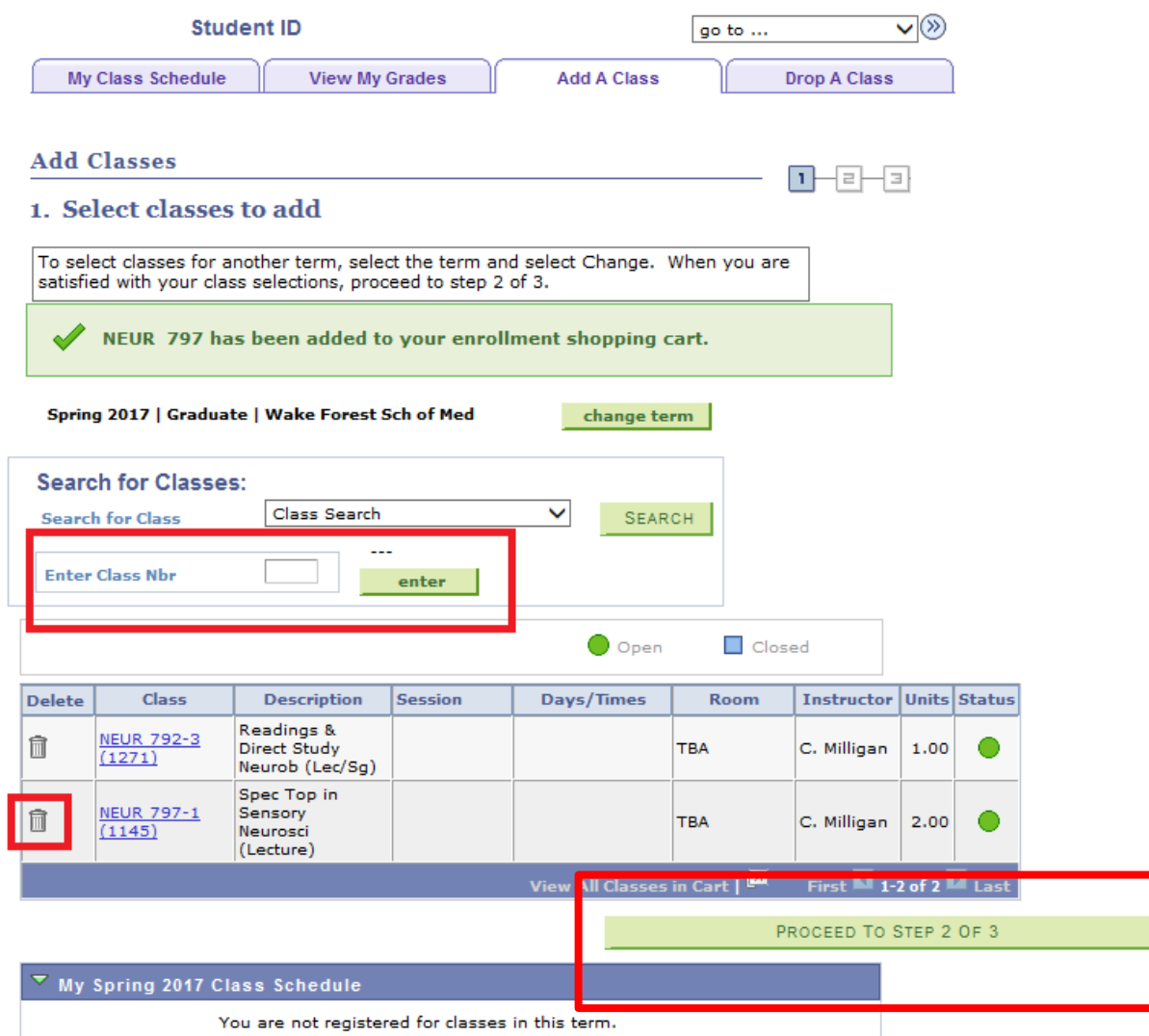

You can delete classes that you have added by mistake.

Once you have finished adding courses click Proceed to Step 2 of 3.

### **Add Classes**

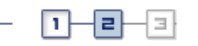

 $\Box$  $\Box$ a $\Box$ 

#### 2. Confirm classes

Select Finish Enrolling to process your request for the classes listed. To exit without adding these classes, select Cancel.

#### Spring 2017 | Graduate | Wake Forest Sch of Med

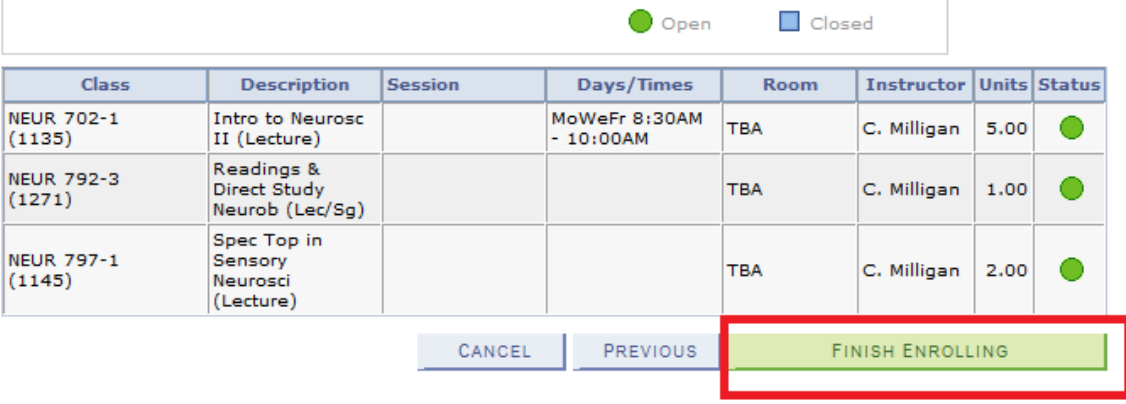

My Class Schedule View My Grades Add A Class Drop A Class

⊽⊗ go to  $\ldots$ 

Click Finish Enrolling to add all the courses in your list to your schedule.

## **Add Classes**

### 3. View results

View the following status report for enrollment confirmations and errors:

#### Spring 2017 | Graduate | Wake Forest Sch of Med

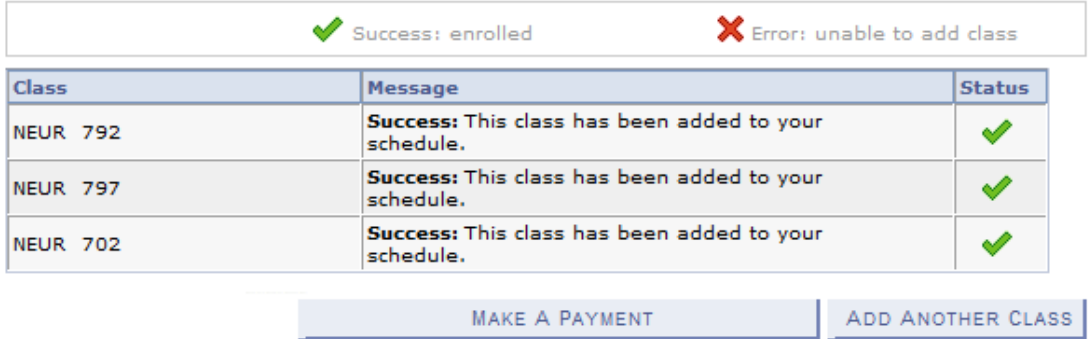